## **ON-CAMPUS JOBS FILTER** for [Handshake](https://cwru.joinhandshake.com/login)

## <https://cwru.joinhandshake.com/login>

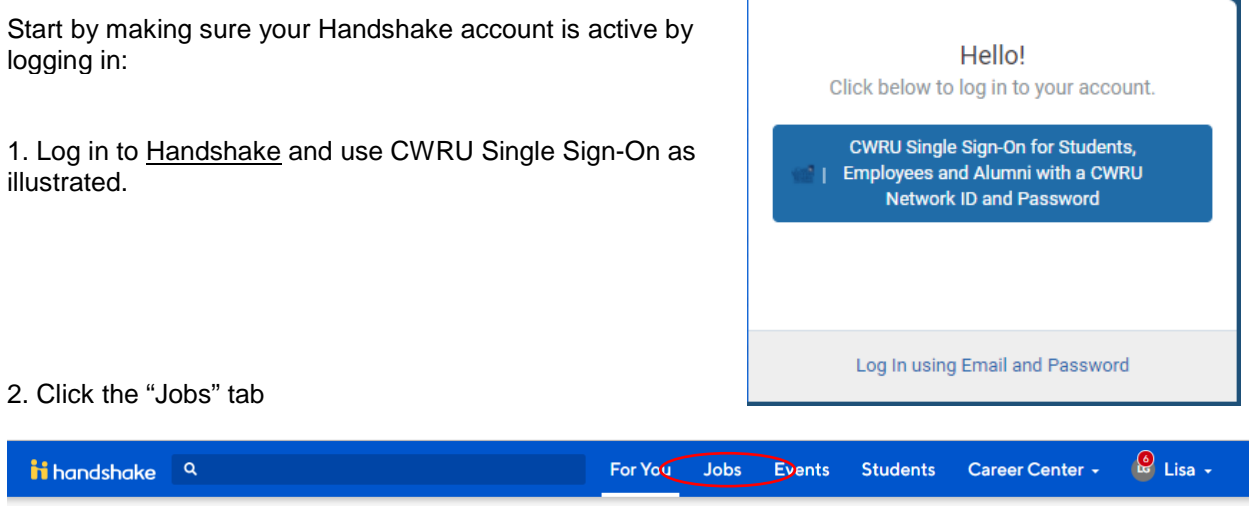

3. Then filter for "Case Western Reserve University" and the "On-Campus" jobs option

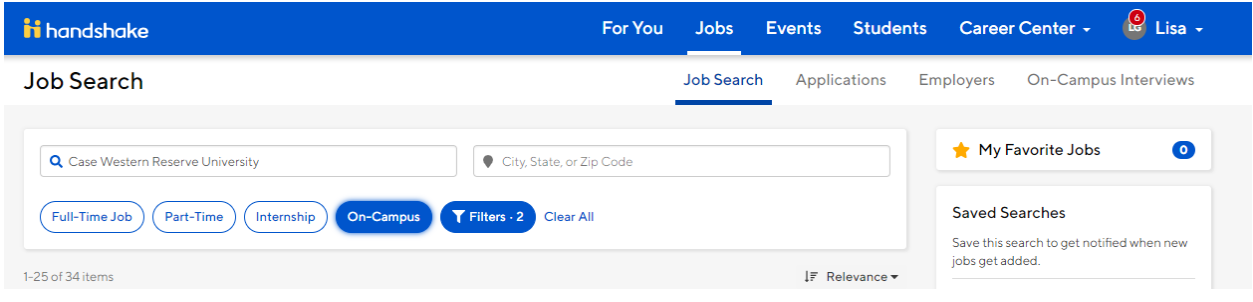

4. For **Work Study jobs only**, click on the blue "Filters" button for advanced options, and check the Work Study option.

Visit the [Handshake Help Center](https://support.joinhandshake.com/hc/en-us/categories/202711128-Student-Alumni) for additional guidance using Handshake.

If you have questions about Work Study or On-campus job postings, visit or call **Student Employment, Yost Hall, Room 435, 216.368.4530**.

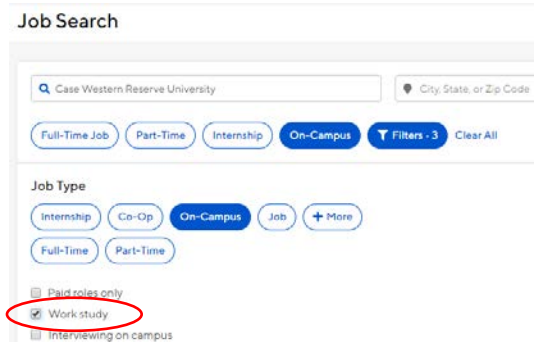